# **Centroid Acorn CNC12 G-code Smoothing (AD2) User's Manual 9-19-22 rev6**

**What is G-code smoothing?** G-code Smoothing is a Centroid CNC control feature that pre-processes G-code and smooths out the G-code geometry before handing off the machine tool position moves to the Acorn/Oak/Allin1DC cnc controller. Smoothing as the name implies results in fast, smooth tool motion even when running short vector G-code programs generated by CAD/CAM systems.

To understand why smoothing is a useful tool lets first understand the default cnc control accell decell algorithm known as AD1. AD1 cnc motion executes the G-code exactly as commanded with no smoothing or geometry manipulation. Said another way the controller will move exactly the way the G code tells it to for better or worse. Garbage in garabe out. If you have "good" G code AD1 works well. If you have short vector g code that jumps all over the place while trying to approximate a curve AD1 will move exactly as the g-code is commanding it to.

Centroid Smoothing is best suited for high speed 2D contouring (such as Adaptive Machining) and all types of 3D surfacing programs generated by CAD/CAM systems, most machines will see big gains in performance in both speed and surface finish. "Smoothing" aka "AD2" was created to allow a CNC machine to run smoothly when running a G-code program that has lots of short vectors that may or may not be the best approximation of a curve. Believe it or not CAD/CAM system are not perfect and don't always produce nice smooth g code! Depending on the settings used most any CAD/CAM system can and will put out "ratty" G-code (especially when it comes to 3D work). How do you know if the CAD/CAM system is putting out 'ratty' short vectors? Zoom way in or open the G code file in an editor and observe the vector length and position end points you will see the G-code position commands jumping around in lots of short vectors and not going in a nice smooth line or arc! Specifically, Milling machines cutting molds and CNC Routers running high speed 2D contouring and 3D surfacing and Plasma machines will see dramatic improvements in both feedrates and surface finish and overall time that it takes to machine the part. A machine tool will be perform completely different running AD2 compared to AD1. AD2 works with all types of axis stepper motors, servo motors and drives.

**How does Smoothing work?** Simply said, Smoothing pre-processes a G-code program and "looks" at the sharp jerky lines of the G-code and lofts an arc(s) through that data. The Arcs then allows smooth continuous tool machine motion through that data. With the Smoothing Presets and the accompanying parameters outlined below, The user can control how big of a feature and how much arc rounding will be applied to the G-code tool path. These parameters allow fine control of AD2 Smoothing so that it is possible to squeeze every last bit of performance out of the machine tool and achieve the desired results. Below is one example of how Smoothing "corrects" bad CAD/CAM G-code. Notice that the large 90 degree feature is not effected, only the small ratty G code features are rounded.

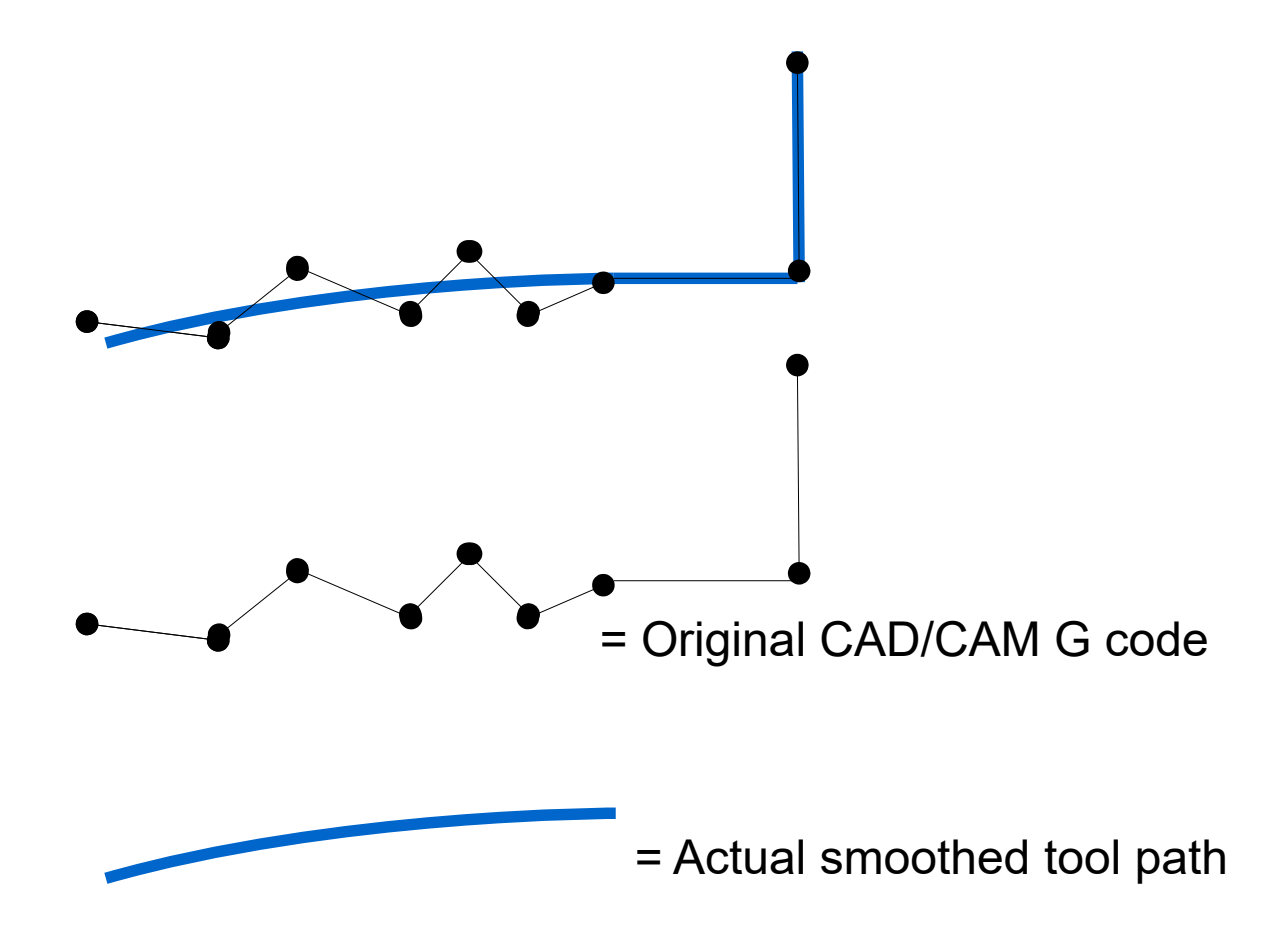

AD2 will round only the small sharp features therefore "correcting" any poor quality CAD/CAM generated G-code while not effecting (no rounding of) the large features of the G code program. How large and how much rounding are all user controllable with the AD2 parameter values.

#### **Types of G-code programs that work well with Smoothing.**

3D surfacing and V Carve programs like this one below (by Scott aka "Sword") benefit greatly with Smoothing check out his thread on the forum where he shares his Smoothing settings and strategy. <https://centroidcncforum.com/viewtopic.php?f=57&t=3021>

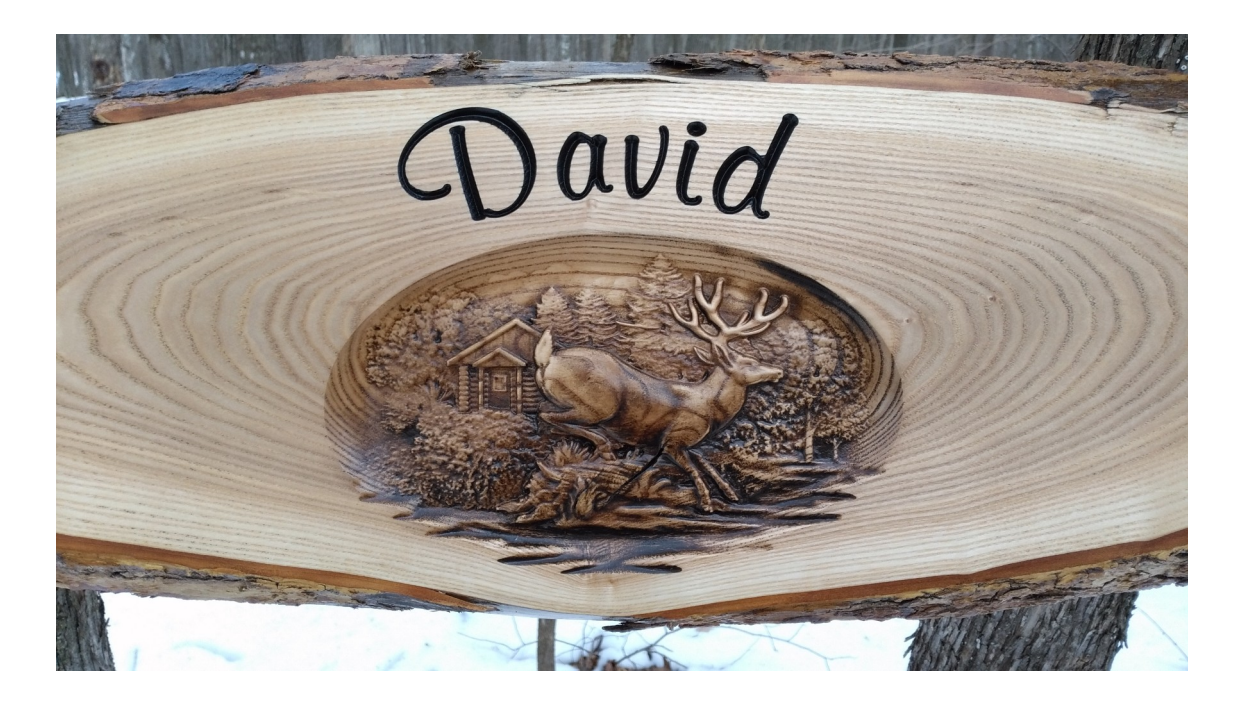

#### **Smoothing Requirements:**

1.) Steps per revolution must be set to 1600 or higher and MATCH the step setting on the drive. Refer to this post.

2.) Overall Turns Ratio must be set properly. refer to TB#36

3.) Backlash must be kept to a minimum, if lash is over .001" then do not use Backlash compensation (set it to zero) refer [to TB#37](https://www.centroidcnc.com/dealersupport/tech_bulletins/uploads/37.pdf).

4.) A CNC PC that at least [meet the minimum single core benchmark requirements](https://www.centroidcnc.com/cnc_pc_performance_requirements.html). Smoothing will not work on slow computers!

#### **How do I use smoothing?**

The CNC12 Smoothing Setup menu. F1 Setup > F8 Smoothing Setup. Select a Smoothing Preset or Create your own. See pages 332 – 334 of the [Mill Operator manual](https://www.centroidcnc.com/centroid_diy/centroid_manuals.html) on how to use the Smoothing menu. When you turn on smoothing with a preset in the smoothing setup menu, Smoothing is ON all the time which may or may not be desired. To further control smoothing use G64 to turn on and off the Smoothing at any point in the G-code program. See the Mill operator manual page 221 for several examples of how to use G64.

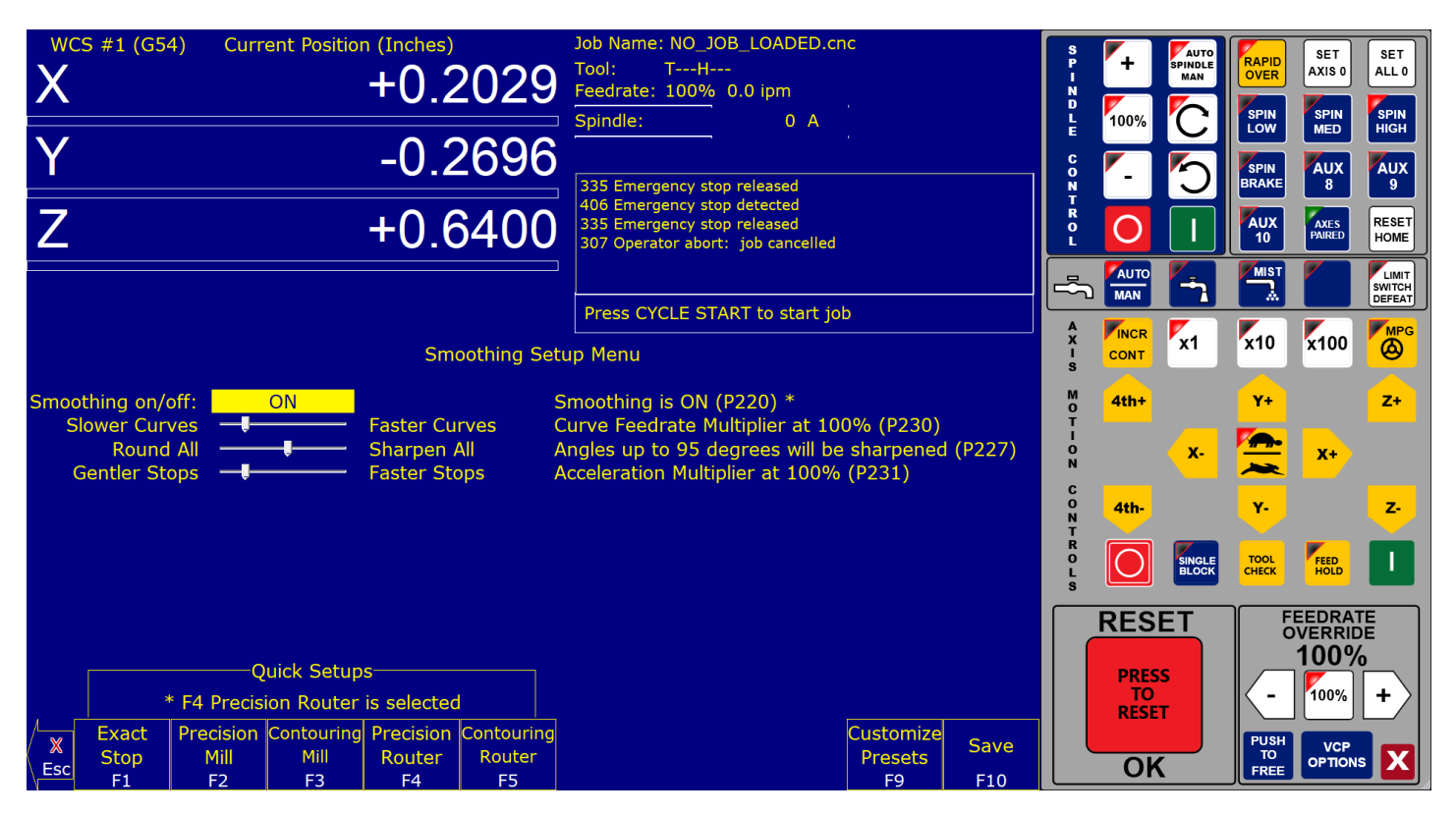

### **Using the stock Presets and Adjusting Smoothing values to make a custom Preset.**

A standard set of default Smoothing AD2 Presets and corresponding values have been developed.

Precision Mill, Contouring Mill, Precision Router and Contouring Router. These are a good starting place and work out of the box for most, most of the time. If you chose, you can adjust the Smoothing AD2 values for the type of performance you are looking for with a particular machine and type of G-code. For instance, you would not use the same set of AD2 values for a high speed 3D CNC router that is cutting foam compared to a VMC machining an injection die mold out of tool steel. These two jobs have different requirements and we can adjust Smoothing to meet them both.

#### **If you'd like to experiment with the Smoothing AD2 parameter values:**

You can manually adjust the values in the CNC12 parameter configuration menu or use the slider bars in the Smoothing menu.

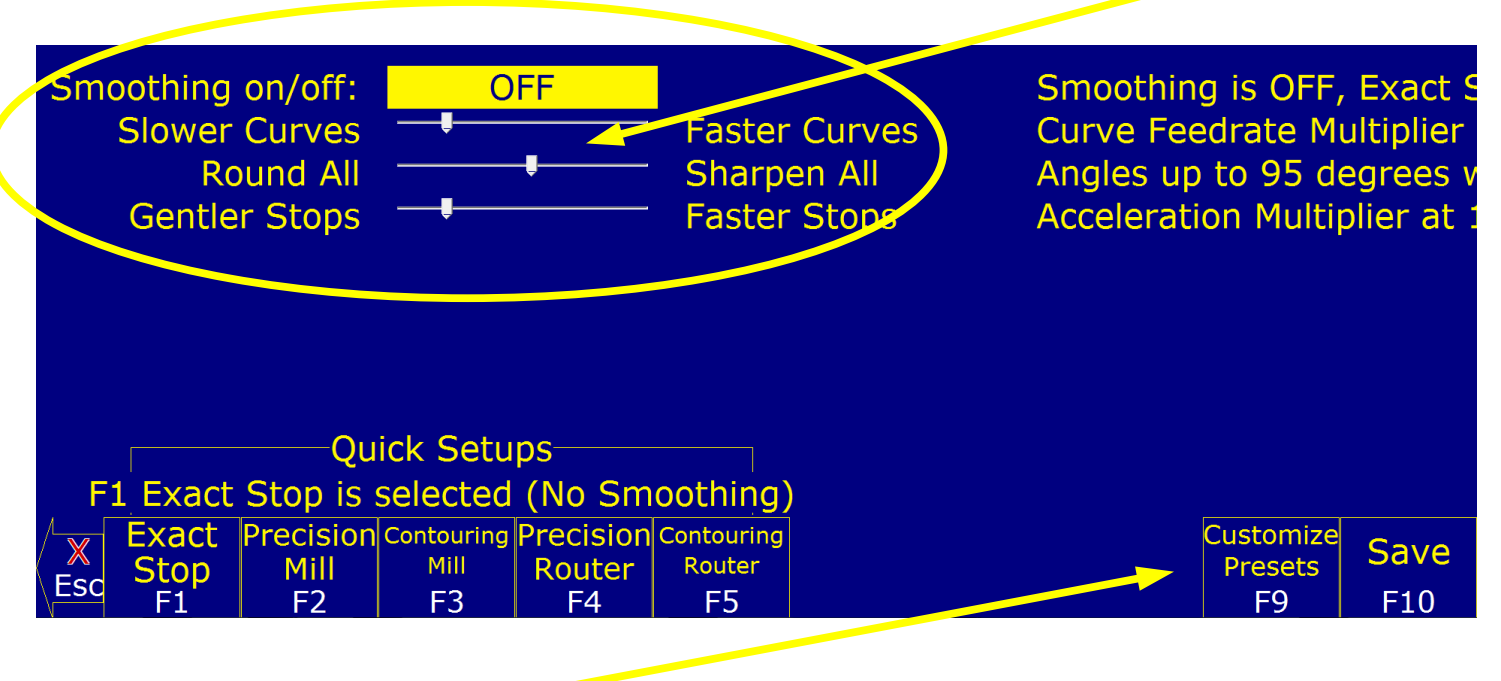

And then save the settings as a custom preset which you can call out with the G64 within a G-code program or turn on globally using the Smoothing Setup menu above. Here is a G-code program outline belwo on how to use G64 within a Gcode programmed

all gcode here that you don't want smoothing to be on G64 ON (turns on Smoothing, uses the Values contained in Smoohting parameters) or

G64 "my preset" will activate any saved Smoothing preset simply by using its name in quotes or by number. Your gcode here that you want smoothing to be ON G64 OFF turn off Smoothing

**See Mill operators manual on page 334 for more information on G64.**

#### **When not to use smoothing.**

Typically Smoothing is not necessary for most all kinds of job shop type 2.5 D G-code work that uses large G1 lines and G2/3 arcs such as but no limited to, Circular pockets, Rectangular Pockets, All types of Drilling and Tapping, and Line and Arc milling (on a milling machine at speeds under 100 ipm) and Thread milling. Avoid having smoothing on during Drilling, Tapping, Threadmilling and Circular pocket finish passes as, by definition, Smoothing alters the geometry and can have unexpected results when using it when it is not necessary as these types of operations do not consist of lots of short vector moves therefore they don't need to be smoothed out.

**Typical AD2 Smoothing values for Precision Milling machine.** Where maximum accuracy *and* a little Gcode smoothing is desired.

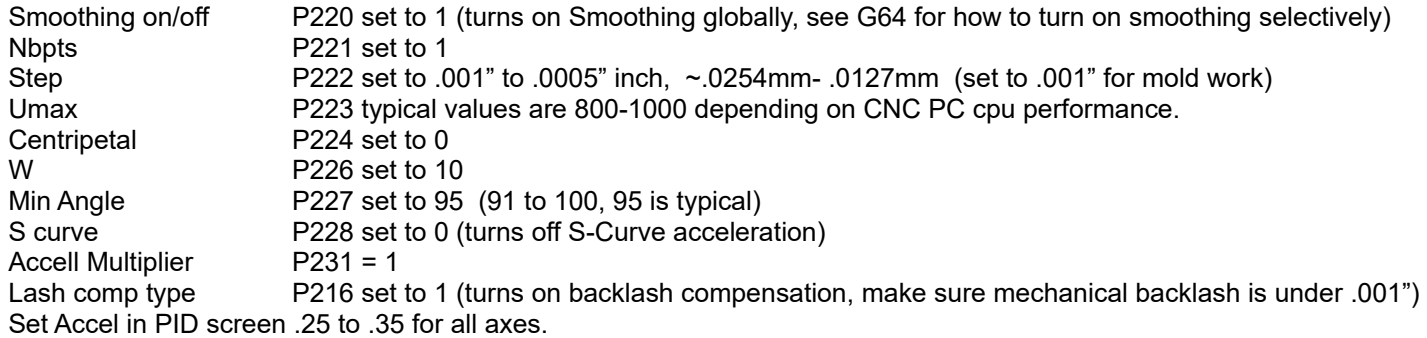

**Typical AD2 Smoothing values for a Contouring Router perform Artwork** where maximum speed and smoothness are paramount and a little rounding of all sharp corners is not a concern.

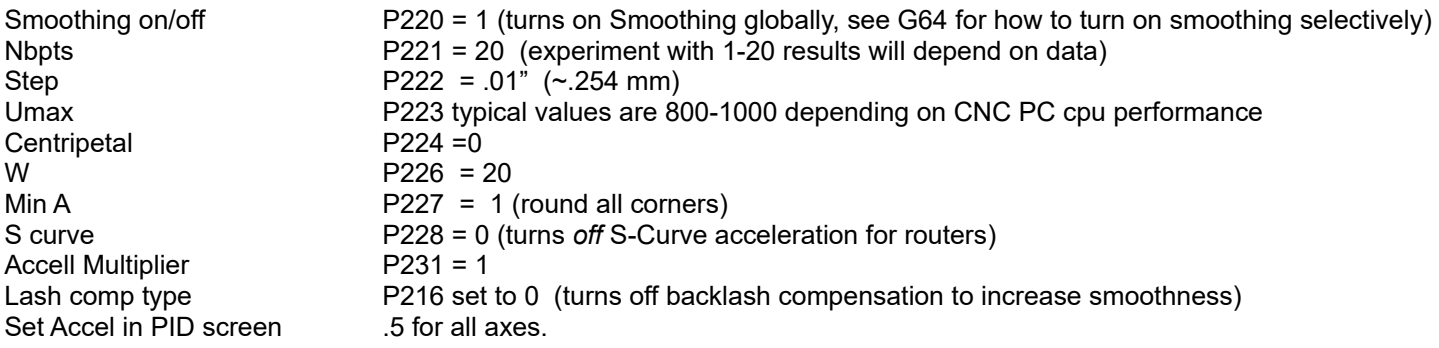

Note: Accel values in PID work with AD2 as well. Increase for softer transitions from one straight line feedrate to another.

# **Technical Background description of AD2 :**

AD2 performs several related functions:

### 1. **Smoothing NBPTS (P221) and STEP (P222)**

These parameters control smoothing of the user supplied G-code. Smoothing allows significantly higher feedrates to be achieved while reducing vibration, bumps and bangs at corners and angles. It is also great for smoothing over a CAD-CAM generated data with peculiar features. See Fig 1. Smoothing's strength is also a potential disadvantage, it modifies geometry and rounds corners!. See Fig 2. When would you want to use smoothing? The user may want to run smoothly through rectangular Z movements created by "breakout tabs" on a router job. Smoothing will allow the job to run at high speed right through the breakout tabs, if the min angle P227 is set to less than 90 degrees.

Fig 1. Basic action of AD2 Smoothing

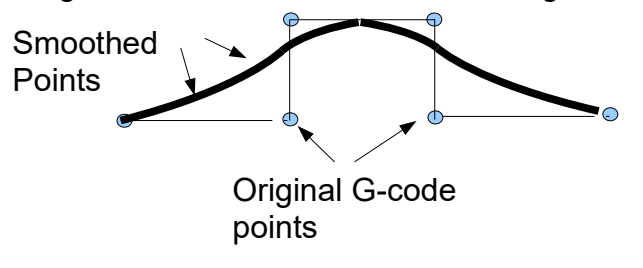

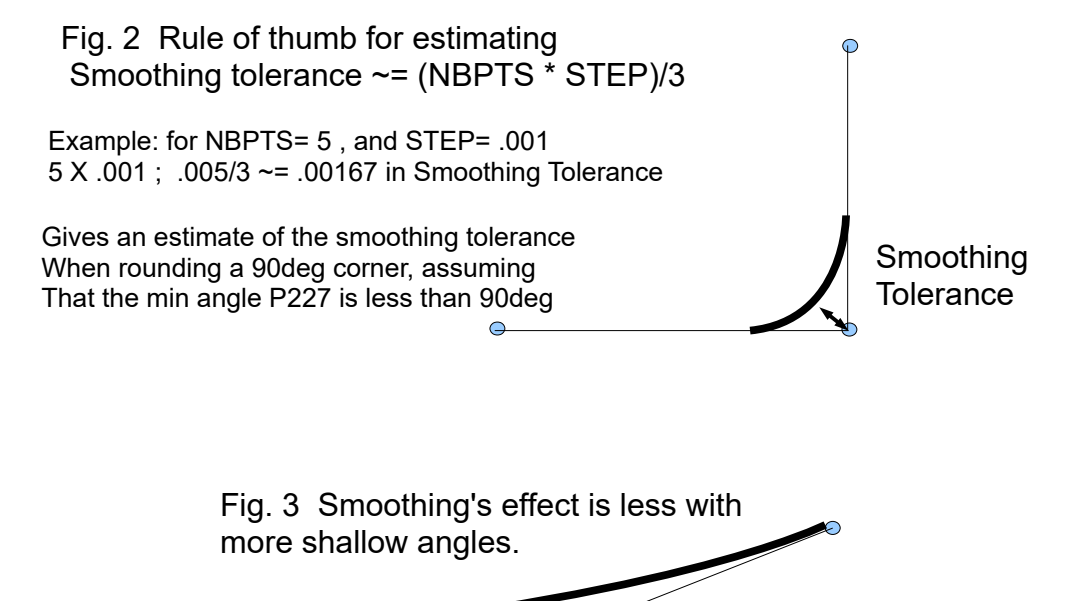

**Min\_Angle (P227)** defines the minimum angle to apply Smoothing to. All angles below the minimum angle will be sharp. For example if Min Angle is set to 95deg then all angles less than 95 right angle (including 90deg) corners will be sharp (not smoothed).

Fig. 5 Min\_Angle allows or inhibits smoothing

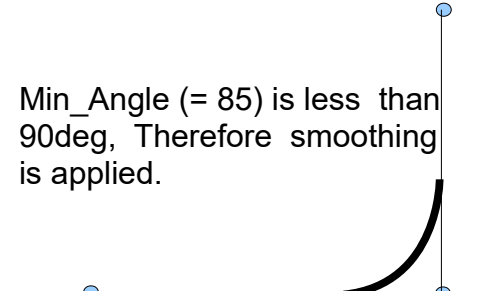

Min Angle (=95) is greater than 90deg, Therefore no smoothing applied.

## **Feature width W (P226)**

W and Min\_Angle work together to determine which angles will be "sharp" (not be smoothed). For example a G-code file may contain small spikes, double backs or zig zags of less 1mm that may be causing unwanted slowdowns in an otherwise high speed stretch of toolpath. Given a STEP (P222) = .25mm , setting W (P226)= 4 (4\*.25=1mm) should reduce or eliminate deceleration across the problem toolpath. W does not itself smooth the offending data, that's the job of Smoothing (controlled by NBpts and STEP), but W does allow you to minimize slowdowns caused by small features, which is very helpful for running smooth thru jagged CAD/CAM generated G code.

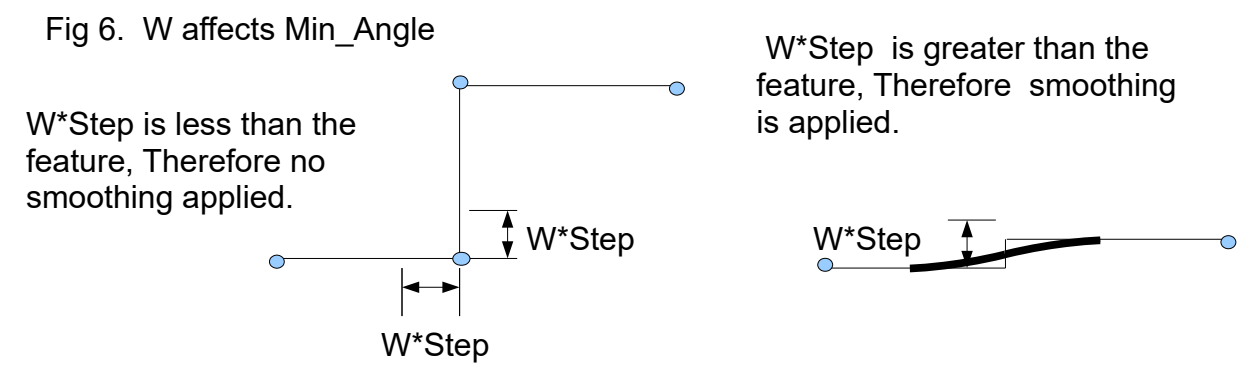

**S curve (P228)** The S-curve feature changes acceleration rate more slowly. Its effect is most noticeable at direction changes. On a router where max speed is desired, turn S curve off. On a milling machine where max accuracy is desired turn S curve on, to eliminate as much vibration as possible

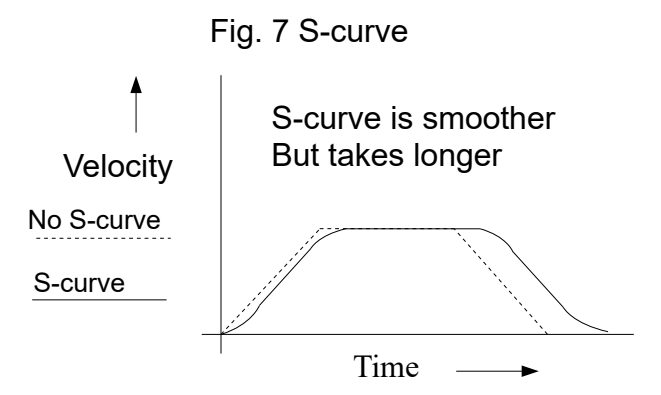

D:\Keith Documents\acorn\_gcode\_smoothing\_users\_manual\_rev6.odt

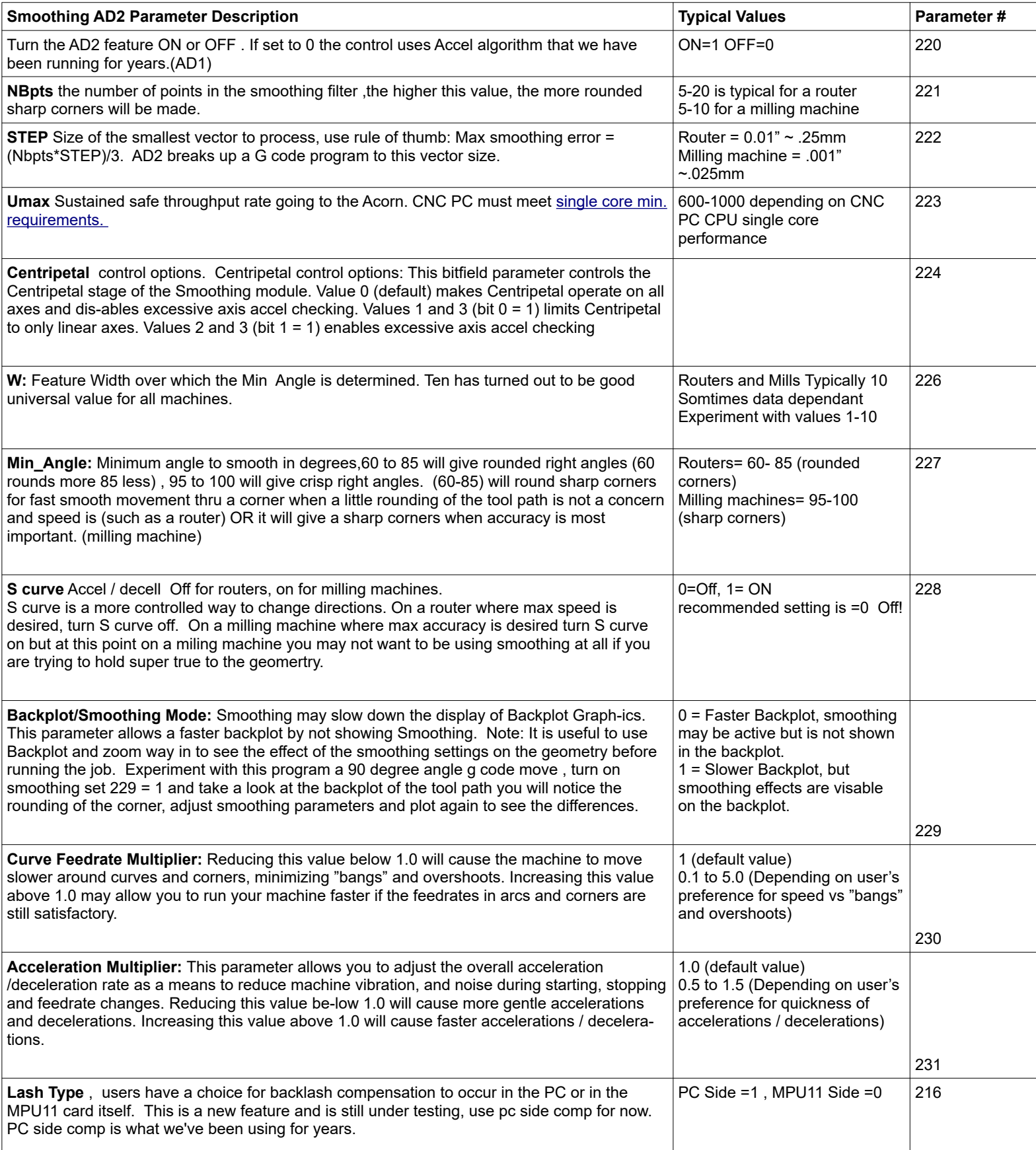